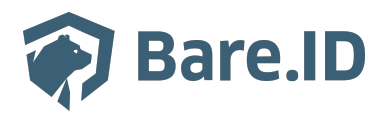

[Wissensdatenbank](https://support.bare.id/de/kb) > [Applikation verbinden](https://support.bare.id/de/kb/applikation-verbinden) > [ATOSS Workforce Management](https://support.bare.id/de/kb/articles/atoss-workforce-management)

ATOSS Workforce Management Tolleiv Nietsch - 2024-09-09 - [Applikation verbinden](https://support.bare.id/de/kb/applikation-verbinden)

# ATOSS W

### **Was ist ATOSS?**

Die ATOSS Workforce Management Applikation ist eine Softwarelösung, die von der ATOSS Software AG entwickelt wurde. ATOSS ist ein deutsches Unternehmen, das sich auf Lösungen im Bereich Workforce Management spezialisiert hat. Die ATOSS Workforce Management Applikation kann genutzt werden, um Arbeitskräfte effizienter zu planen, Arbeitszeiten zu erfassen und die Personaleinsatzplanung zu optimieren. Die wichtigsten Funktionen der ATOSS Workforce Management Applikation können folgende Punkte umfassen:

- **Zeiterfassung:** Die Software ermöglicht es den Unternehmen, die Arbeitszeiten ihrer Mitarbeiter genau zu erfassen, sei es durch manuelle Eingabe, Zeiterfassungsterminals oder mobile Anwendungen.
- **Personaleinsatzplanung:** Durch die Nutzung von Algorithmen und Datenanalysen kann die Applikation dabei helfen, den optimalen Einsatz von Mitarbeitern zu planen. Dies umfasst die Berücksichtigung von Arbeitszeitvorschriften, Qualifikationen der Mitarbeiter, sowie betrieblichen Anforderungen.
- **Bedarfsplanung:** Die Software kann auch bei der Prognose und Planung des Personalbedarfs unterstützen, um sicherzustellen, dass ausreichend Personal vorhanden ist, um den Betriebsablauf zu gewährleisten.
- **Compliance:** Die ATOSS Workforce Management Applikation kann dazu beitragen, sicherzustellen, dass die Arbeitszeitregelungen und gesetzlichen Vorschriften eingehalten werden, um potenzielle Compliance-Risiken zu minimieren.
- **Berichterstattung und Analyse:** Die Software bietet oft Funktionen für die Erstellung von Berichten und Analysen, um Einblicke in Arbeitszeitmuster, Kosten und Effizienz zu gewinnen.

Die Nutzung von Workforce Management-Software wie ATOSS kann dazu beitragen, die

Arbeitsprozesse zu optimieren, die Produktivität zu steigern, Kosten zu kontrollieren und die Mitarbeiterzufriedenheit zu verbessern.

### **Bare.ID-Instanz mit ATOSS verbinden**

Die vorkonfigurierte Verbindung macht die Integration von ATOSS in Bare.ID besonders einfach. Abschließend muss Bare.ID nur noch als Login-Provider in der ATOSS-Applikation hinterlegt werden.

## **ATOSS als Applikation mit Bare.ID verbinden**

- Melde Dich mit einem Administrator-Konto bei Bare.ID unter [app.bare.id](https://app.bare.id/) an.
- Wähle auf der Willkommensseite die Instanz aus, für die ATOSS als Applikation verbunden werden soll.
- Klicke in der Navigation links auf "Applikationen".

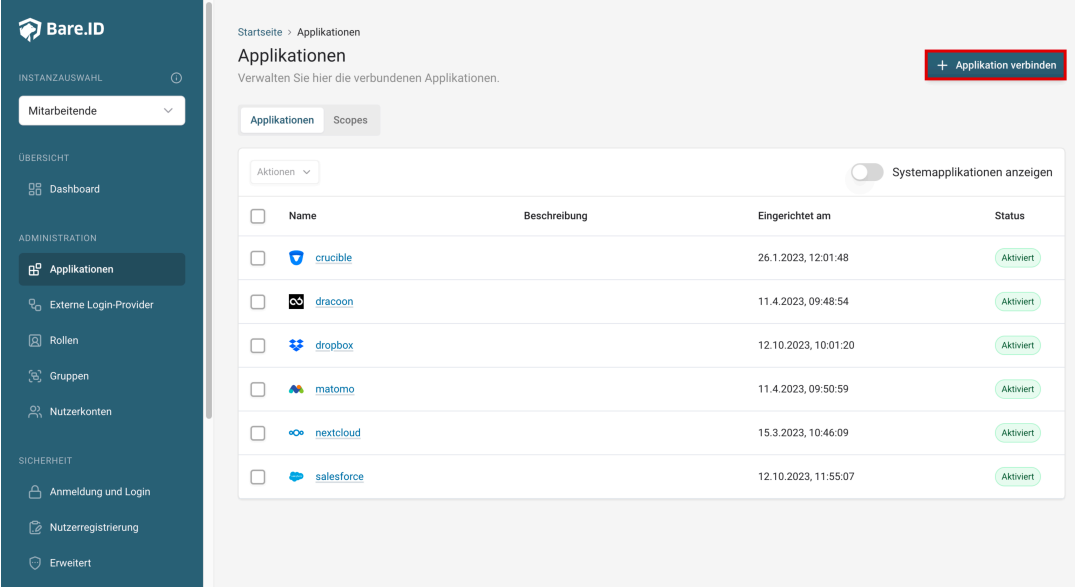

Klicke auf den Button "**Applikation verbinden**" (oben rechts im Bild mit einem roten Rahmen markiert).

Es öffnet sich die Seite "**Applikation verbinden**" mit einer Übersicht an Applikationen, die bereits vorkonfiguriert sind

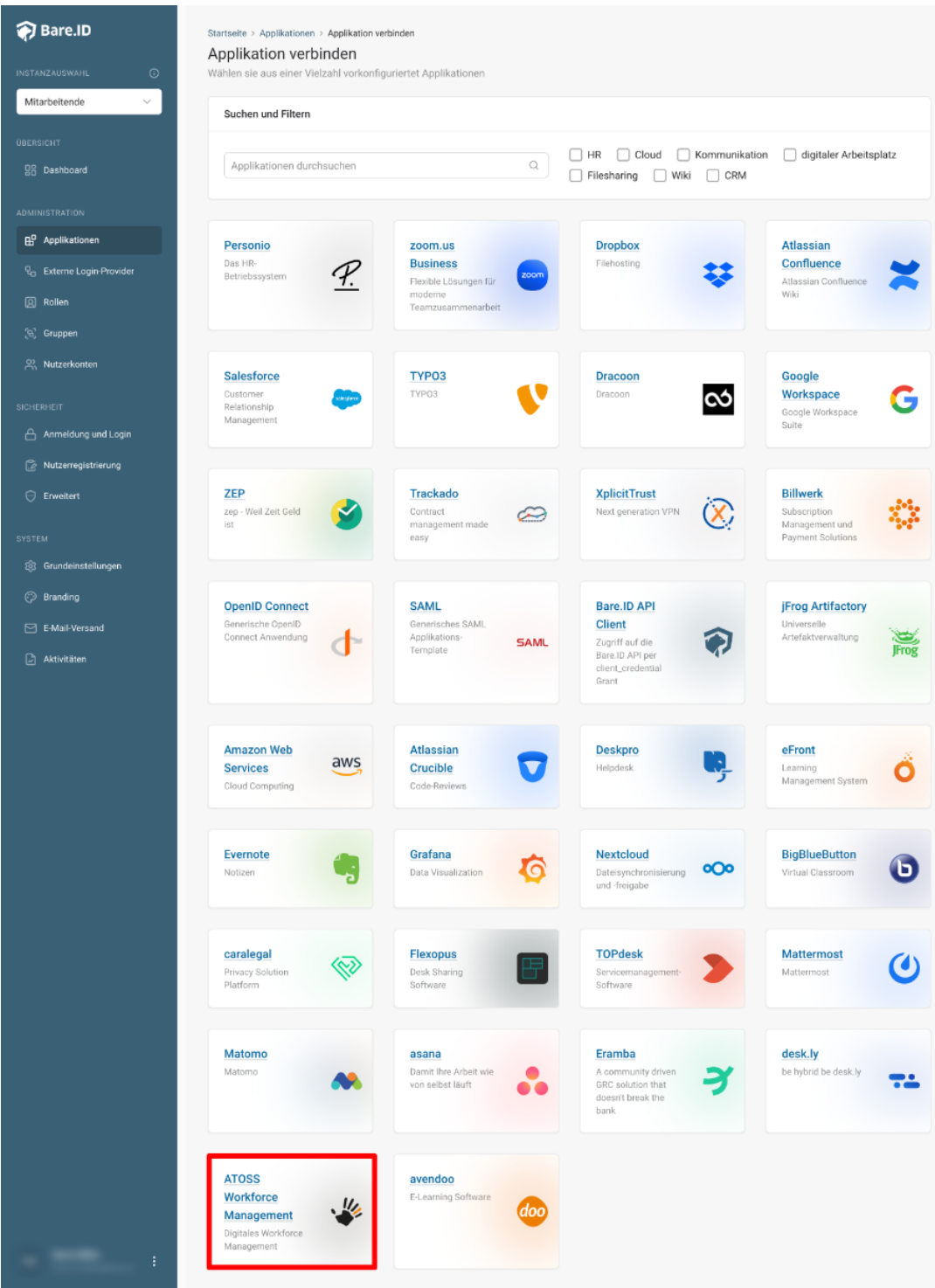

Wähle die ATOSS-Applikation durch Klick auf das entsprechende Icon (oben im Bild mit einem roten Rahmen markiert).

# Es öffnet sich die Seite ATOSS verbinden

Setze alle Optionen und fülle die Felder wie gewünscht:

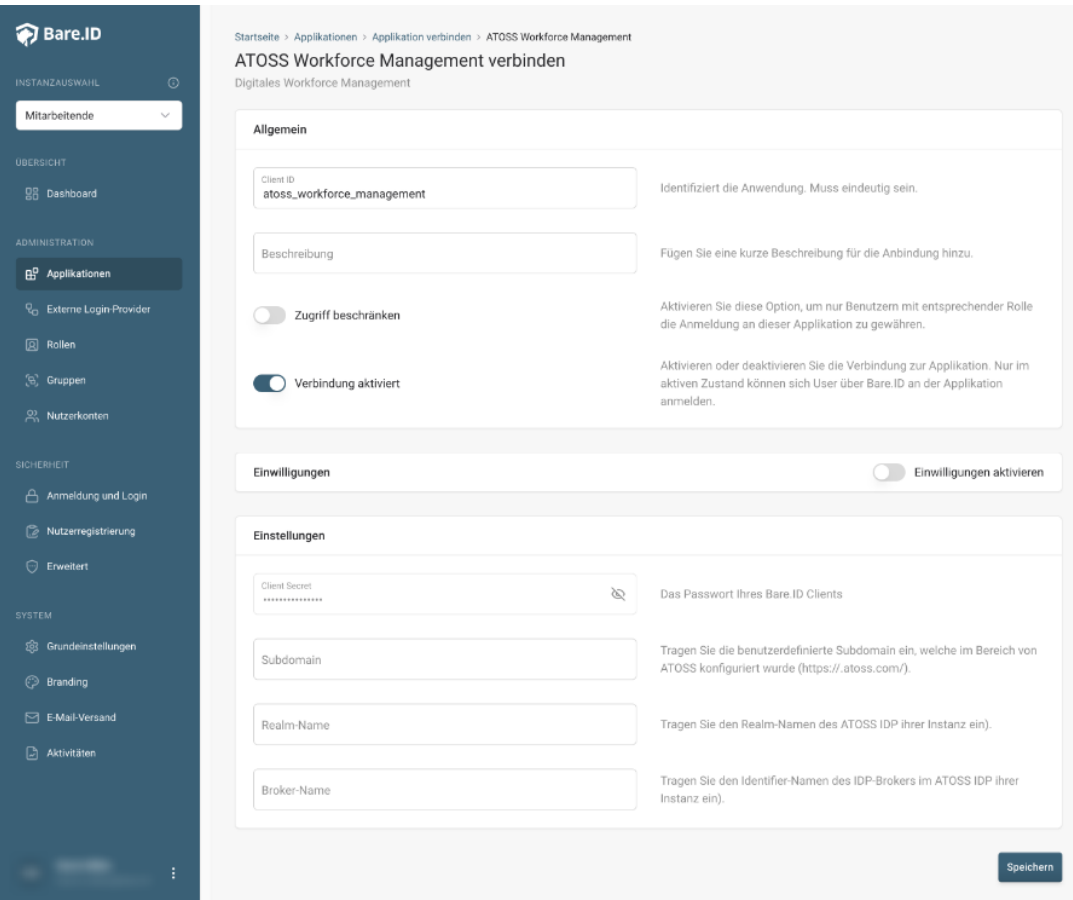

- **Client ID:** Trage eine eindeutige Client-ID ein. Diese muss beim Einrichten in ATOSS eingetragen werden.
- **Beschreibung:** Füge eine kurze Beschreibung für die Verbindung hinzu, um sie bei der Verwaltung besser identifizieren zu können.
- Option **Zugriff beschränken:** Setze den Schalter aktiv, um nur Nutzern der Bare.ID-Instanz eine Anmeldung an ATOSS zu ermöglichen, die über die entsprechende applikationsspezifische Rolle verfügen.
- Option **Verbindung aktiviert**: Aktiviere oder deaktiviere die Verbindung zur Applikation. Lasse die Option zum Testen der Verbindung aktiv. Nur im aktiven Zustand können sich Nutzer über Bare.ID an der Applikation anmelden.
- **Client Secret:** Ein sicheres Passwort wird nach dem Speichern automatisch generiert. Dieses muss beim Einrichten in ATOSS eingetragen werden.
- **Instanz-Name:** Trage den Namen der ATOSS-Instanz aus der URL ein. Bei "https://mycompany.personio.de/" also "mycompany".
- Klicke auf den "SPEICHERN"-Button, um die Angaben zu speichern und die ausgewählte Applikation mit der ausgewählten Bare.ID-Instanz zu verbinden.